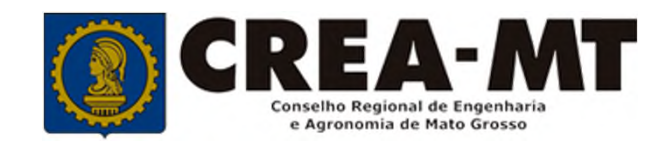

# **COMO EMITIR BOLETOS DE ANUIDADE DE PESSOA JURÍDICA**

**SISTEMA eCREA**

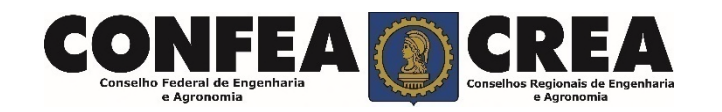

## **OBJETIVO:**

Apresentar os procedimentos para emissão de boletos de anuidade de Pessoa Jurídica pelo Portal do CREA-MT.

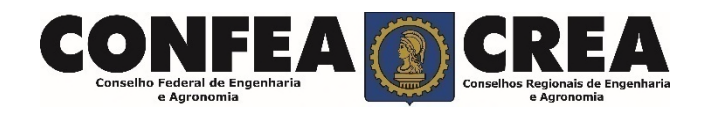

# INTRODUÇÃO:

Conforme o disposto no artigo 63 da **Lei nº 5.194/66** - "Os profissionais e pessoas jurídicas registradas de conformidade com o que preceitua a presente Lei são obrigados ao pagamento de uma anuidade ao Conselho Regional a cuja jurisdição pertencerem." Complementando o assunto tem-se o disposto no artigo 67 da mesma lei que consigna: "Embora legalmente registrado, só será considerado no legítimo exercício da profissão e atividades de que trata a presente lei o profissional ou pessoa jurídica que esteja em dia com o pagamento da respectiva anuidade".

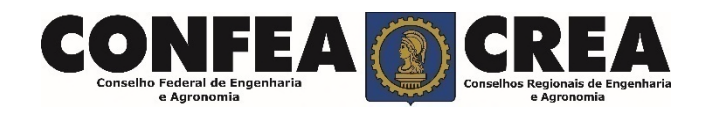

Acesse através do endereço

**https://ecrea.crea-mt.org.br/**

## **O Portal de Serviços CREA-MT**

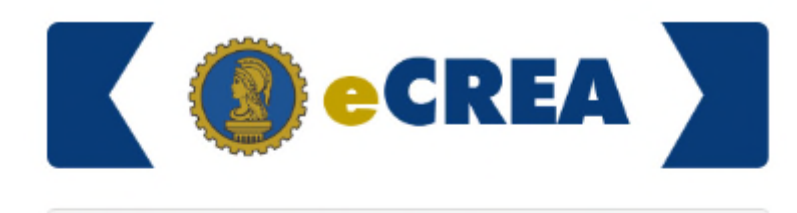

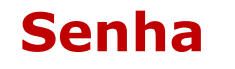

Informe seu CPF e senha. Clique em Entrar

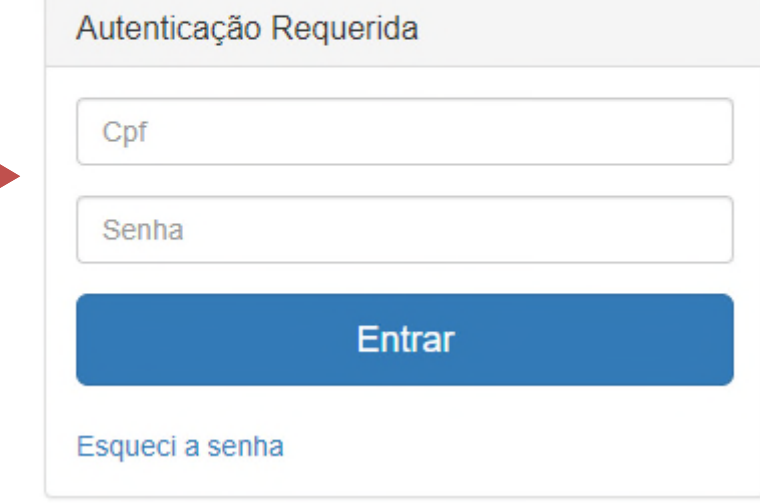

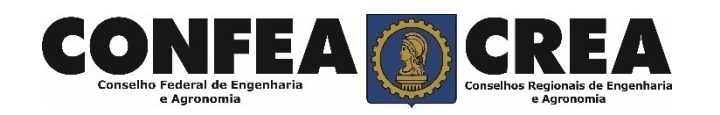

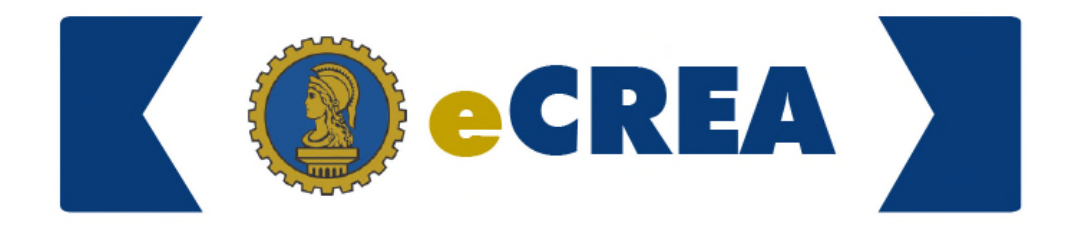

#### **Perfil de Acesso**

Grupo de Acesso: **Selecione a Empresa**

## Perfil de Acesso

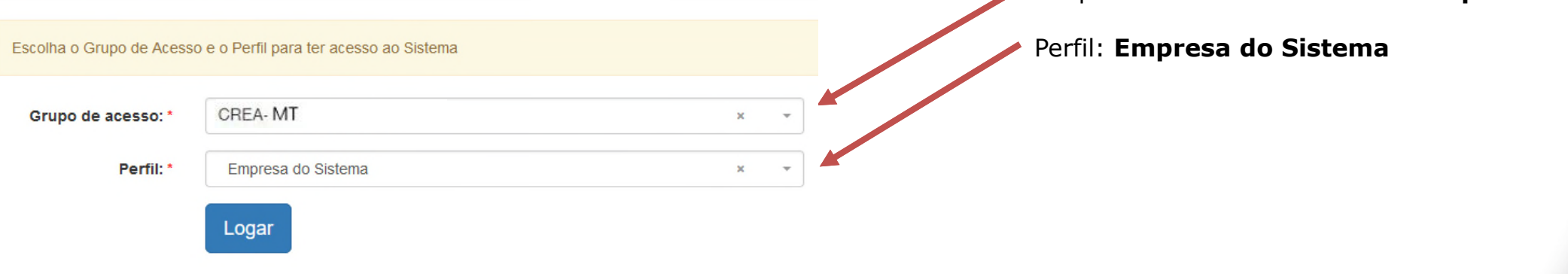

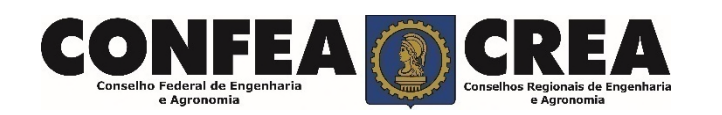

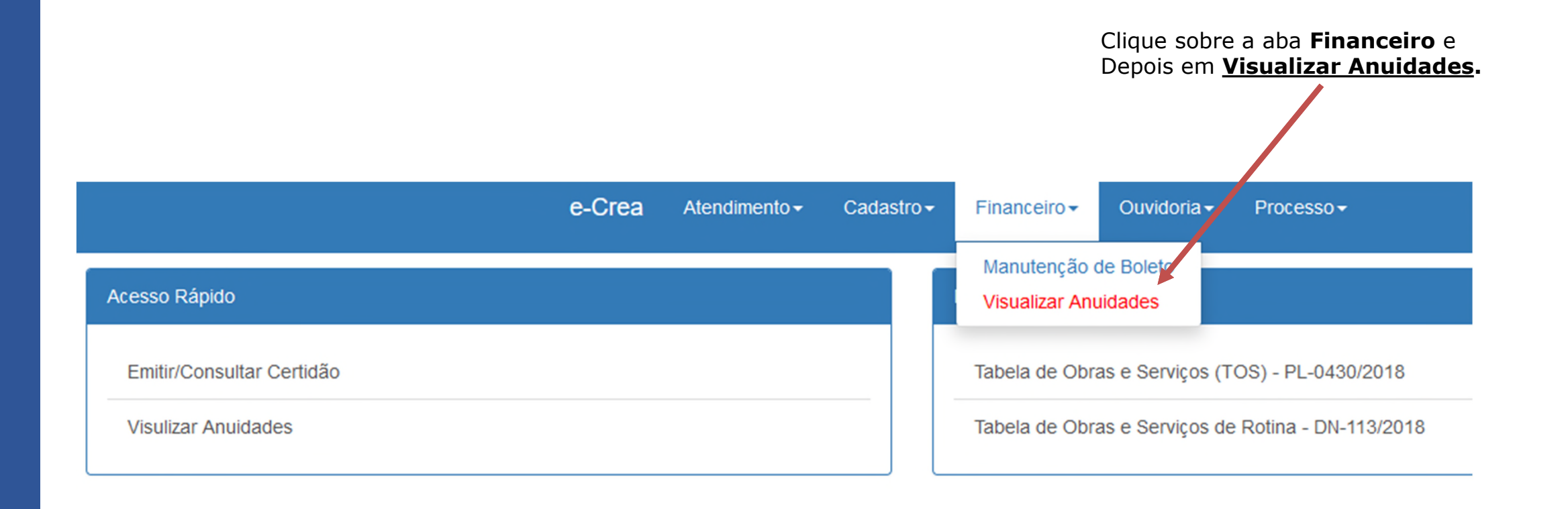

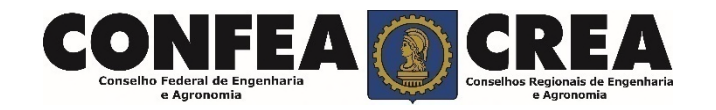

## **Para o Caso de Pagamento à Vista**

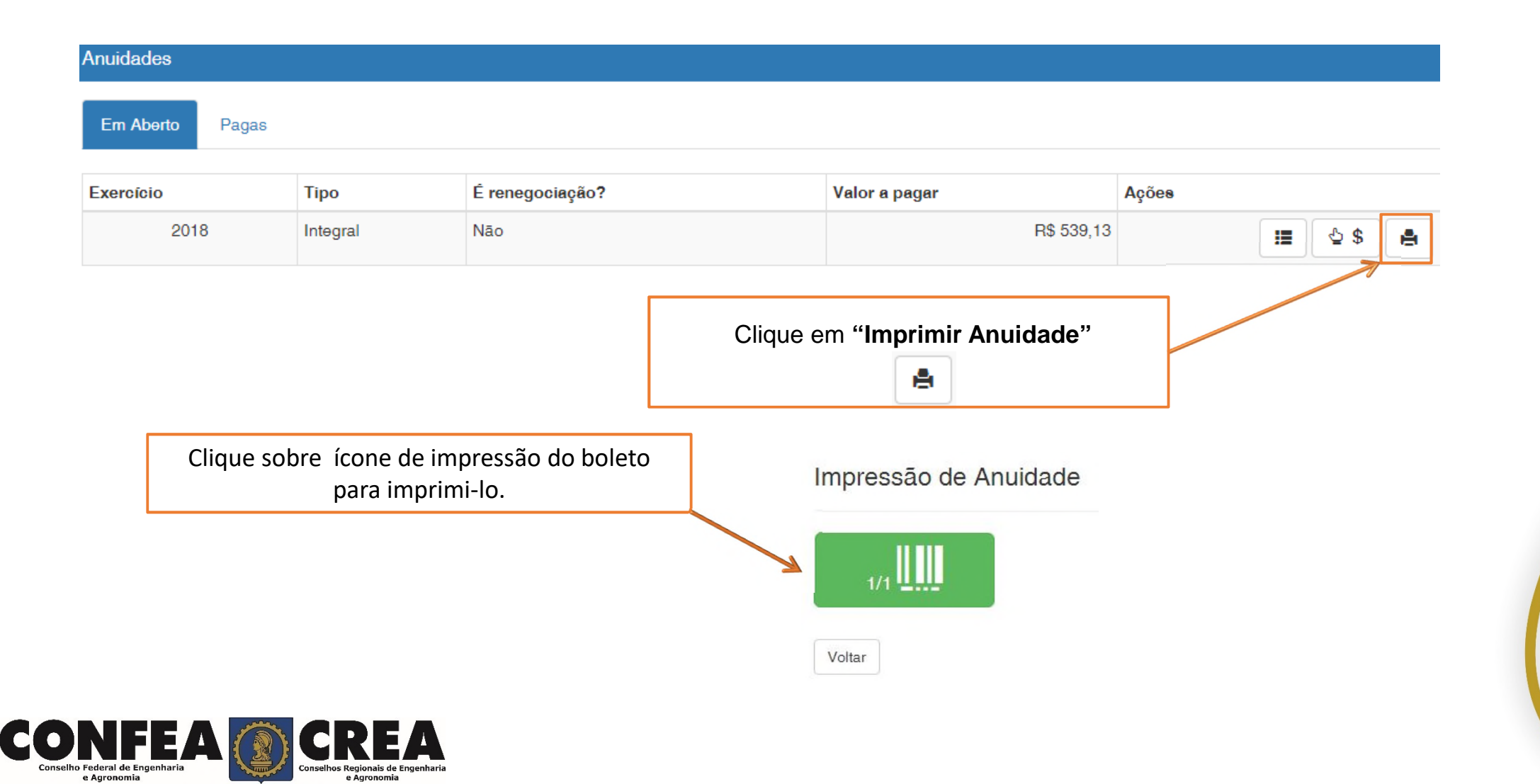

**Caso opte pelo Parcelamento da Anuidade, não poderá realizar o cancelamento do parcelamento, perdendo o desconto de pagamento à vista.**

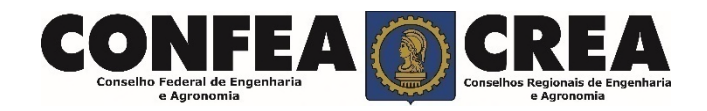

## **Para o Caso de Pagamento Parcelado**

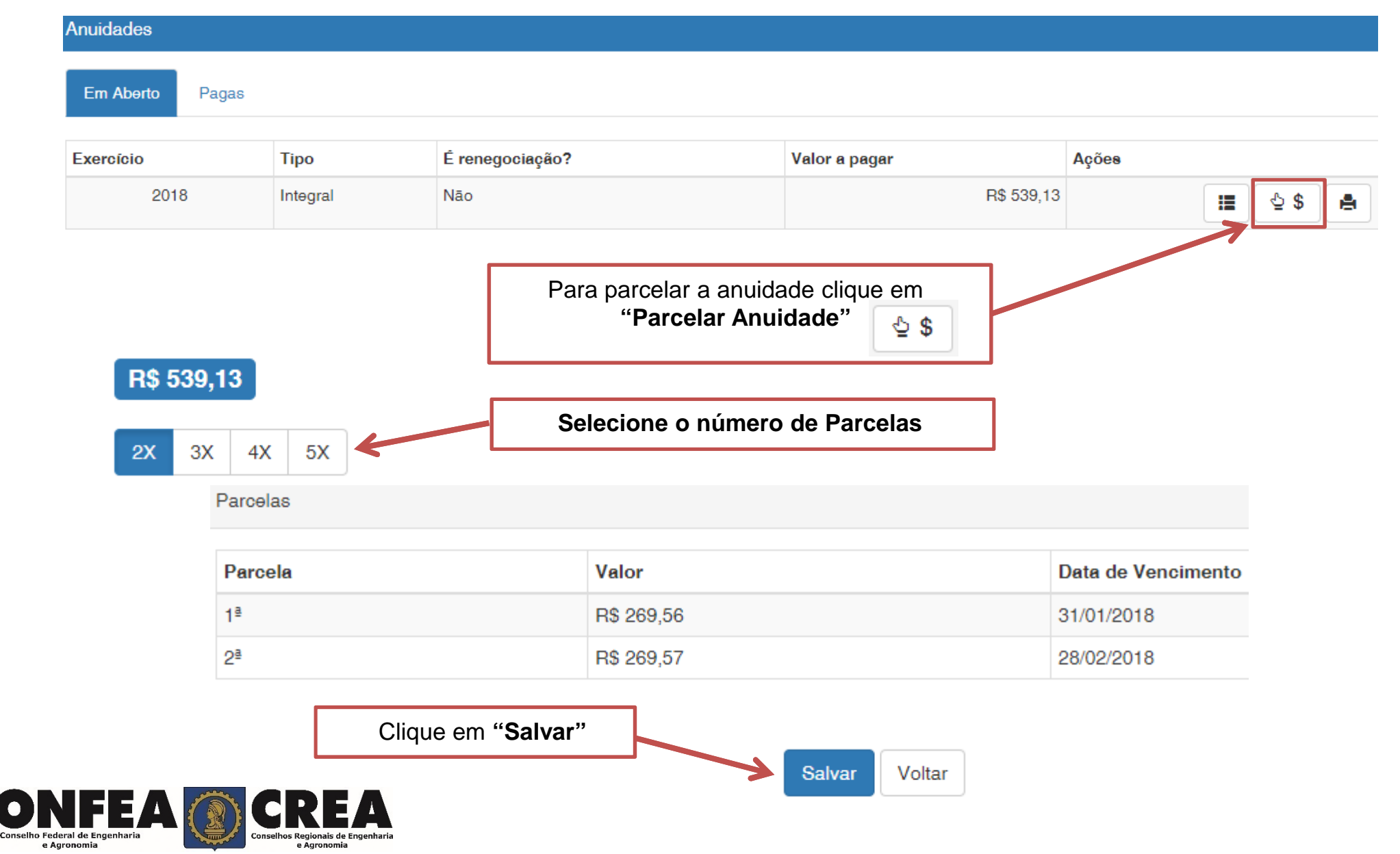

#### **Impressão dos Boletos**

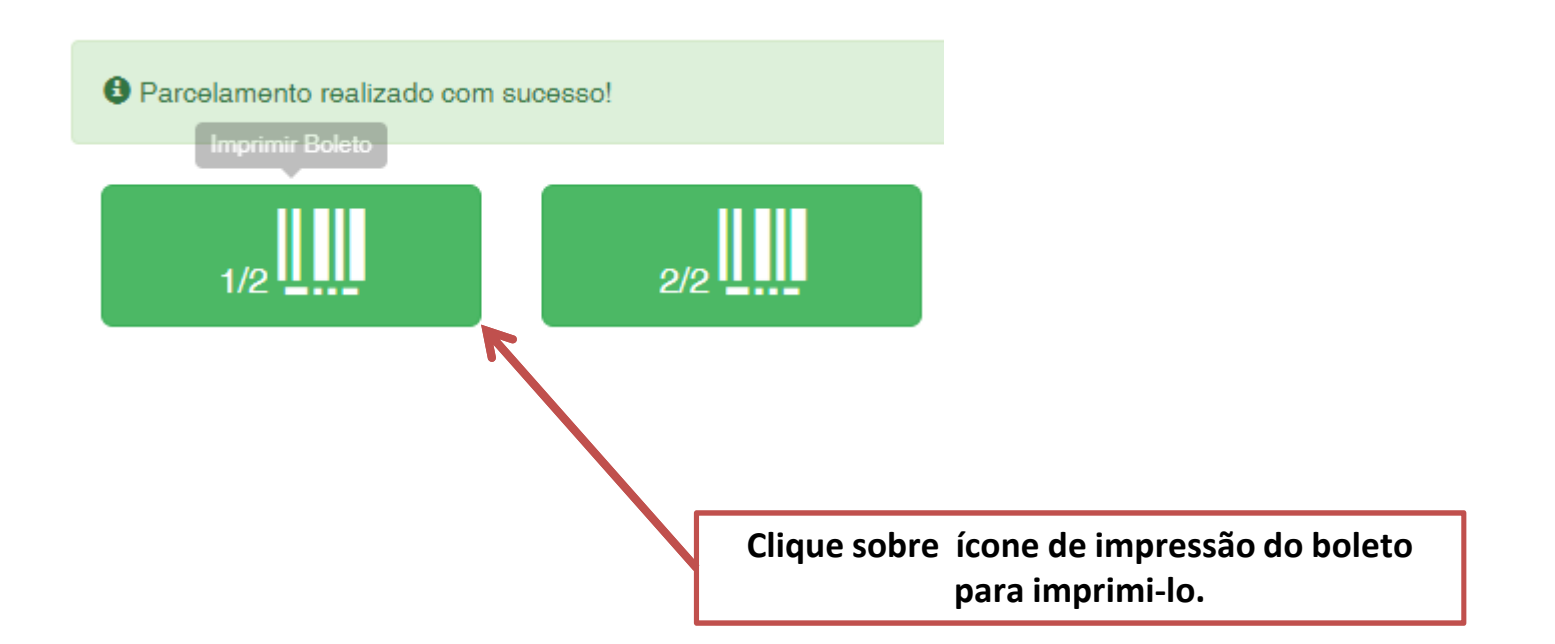

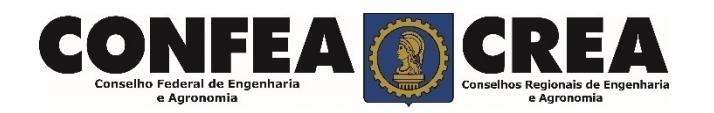

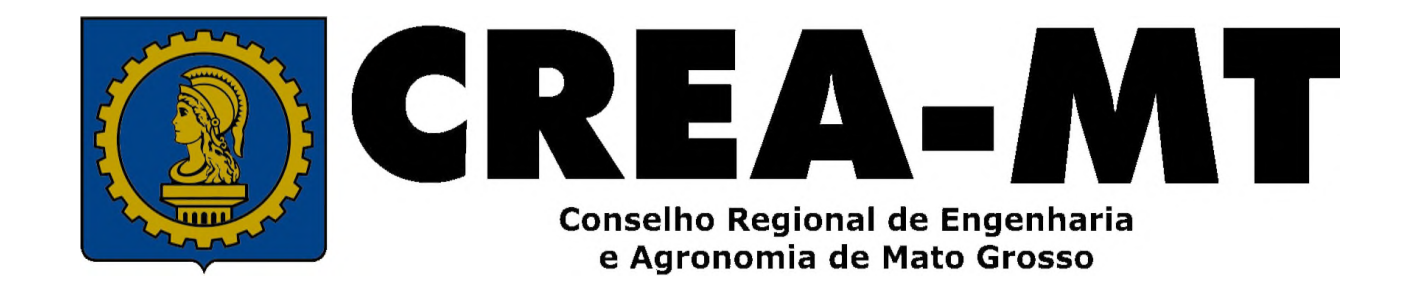

(65) 3315-3000 / 0800-647-3033

www.crea-mt.org.br

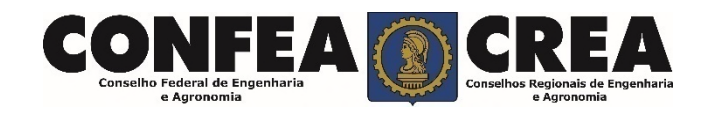